## – **681** Let's get started... –

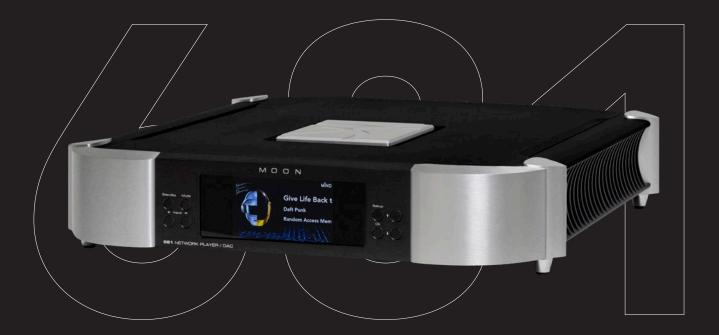

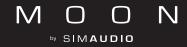

# 1 Connecting

Use digital interconnect cables to connect source devices to the appropriate INPUT connectors. Use analog interconnect cables to connect the OUTPUT connectors to an amplifier. Connect the supplied power cable between IEC connector and an electrical outlet.

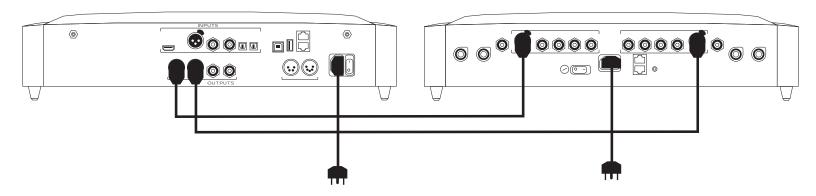

### 2 Connecting – Network (Wired)

Use Ethernet cable to connect the device to a network router.

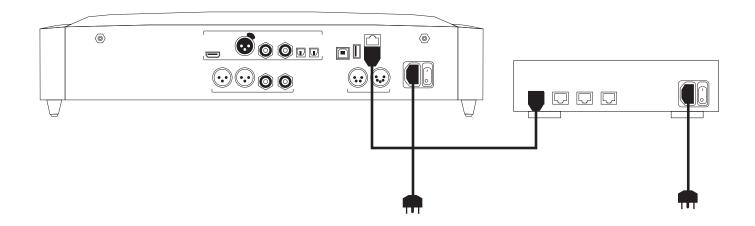

#### **3** Connecting – Network (Wireless)

Screw the Wi-Fi antennas to the corresponding terminals.

Ensure that Ethernet cables are not connected.

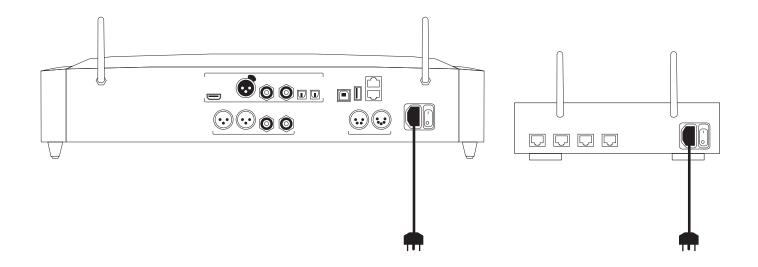

## **4** Starting – Power

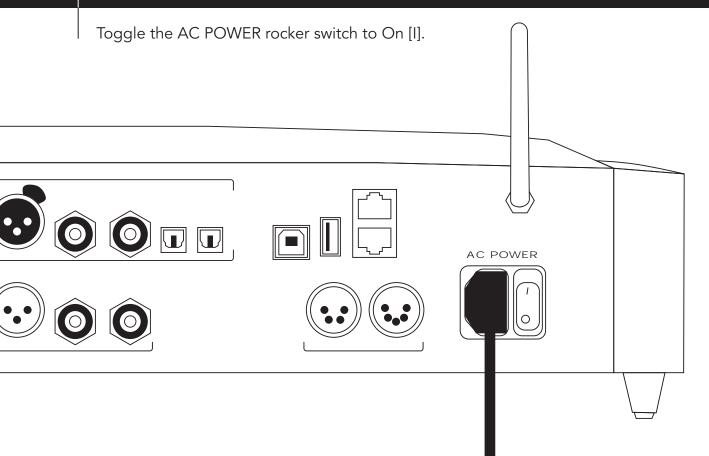

#### Starting – Standby 5

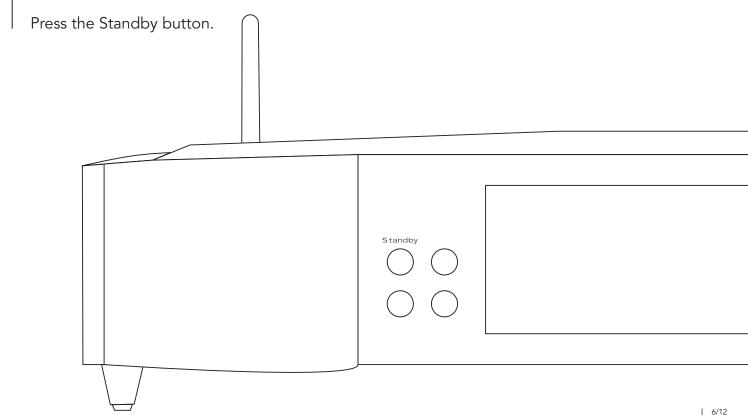

## 6 Setting Up – Volume

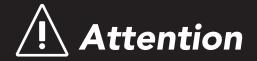

Press the Setup button. Use the up/down arrows and OK button...

- 1. Select: Analog Outputs and Output Type
- 2. Select Variable to connect directly to a power amp.
  - Otherwise, select Fixed to connect to a device with its own volume control.

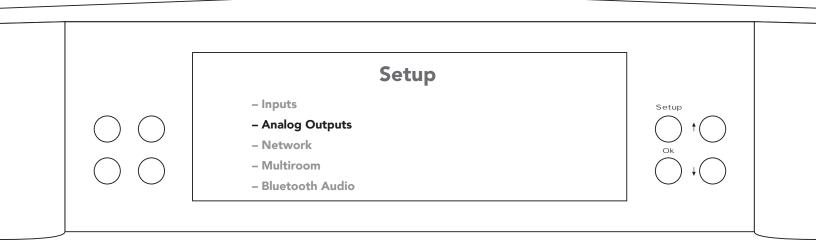

# 7 | Setting Up – Wi-Fi

Press the Setup button. Use the up/down arrows and OK button...

- 1. Select: Network -> Configuration -> Wi-Fi Parameters -> Automatic
- 2. Select the name of the Wi-Fi (SSID) from the list, or Manual if it does not appear.
- 3. Enter the Wi-Fi password (Security Key).

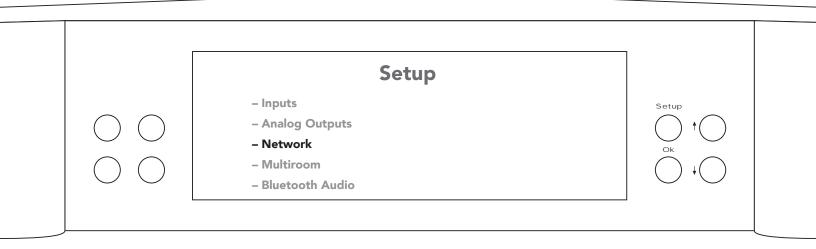

# 8 Setting Up – BRM-1

When the 681 is connected directly to a power amp or combined with any device without MOONLink, pair the BRM-1 as follows...

- 1. Toggle the slider switch under the BRM-1 to On [I].
- 2. Press the Setup button on the 681. Use the up/down arrows and OK button...
- 3. Select: Remote Control -> Link Remote
- 4. Select the ID to link.

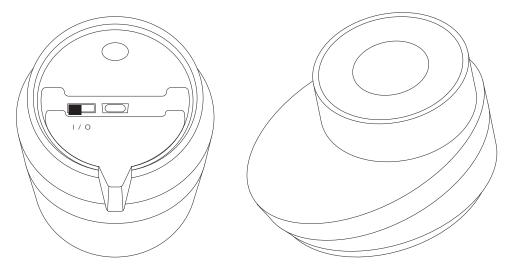

## 9 Controlling – MiND Controller

Download the MOON MiND Controller app.

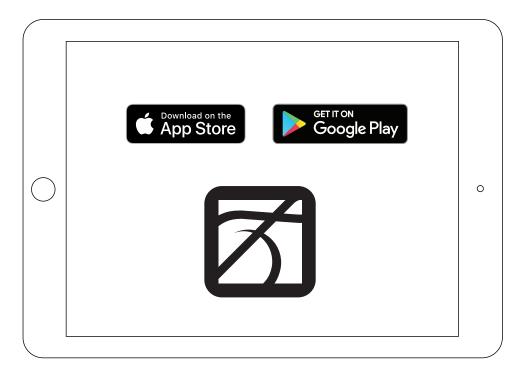

## **10** Discovering – Website

To view the User Manual, download the USB Audio driver, and for more information about this product, visit our website: simaudio.com

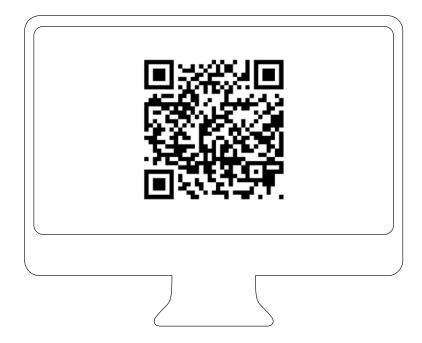

# M OO N by SIMAUDIO